### TECHNICAL SPECIFICATION

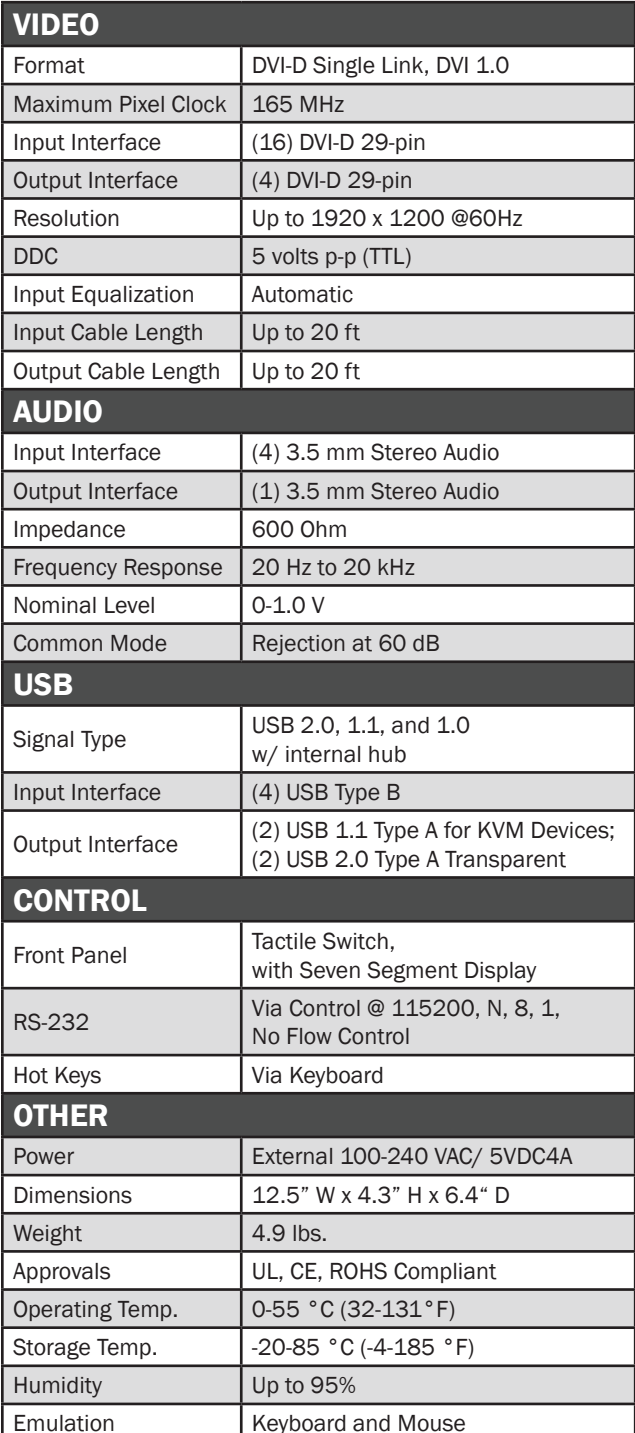

## WHAT'S IN THE BOX

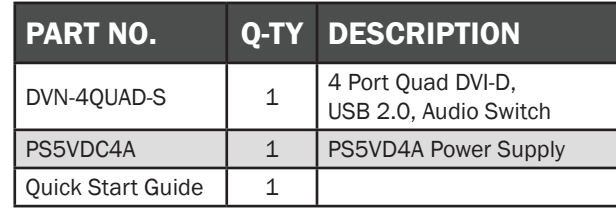

## **NOTICE**

The information contained in this document is subject to change without notice. SmartAVI makes no warranty of any kind with regard to this material, including but not limited to, implied warranties of merchantability and fitness for particular purpose. SmartAVI will not be liable for errors contained herein or for incidental or consequential damages in connection with the furnishing, performance or use of this material.

No part of this document may be photocopied, reproduced, or translated into another language without prior written consent from SmartAVI Technologies, Inc.

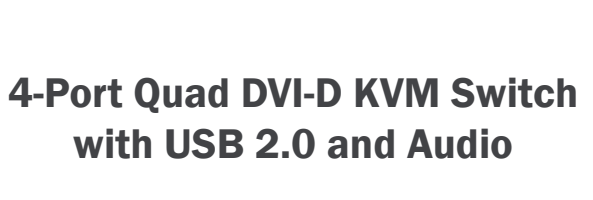

DVN-4QUAD

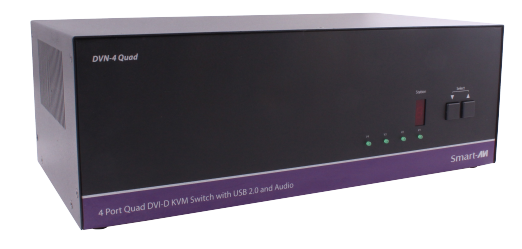

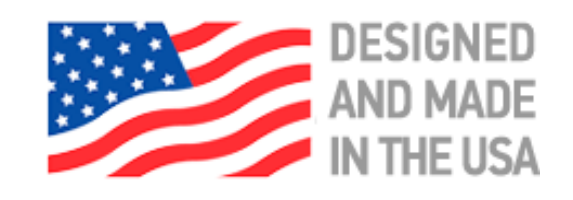

# 800.AVI.2131, 702.800.0005

2455 W Cheyenne Ave, Suite 112 North Las Vegas, NV 89032

# **SmartAVI.com**

ACCESS AND CONTROL 4 QUAD DISPLAY COMPUTERS USING ONLY ONE USB KEYBOARD AND ONE USB MOUSE

Quick Start Guide

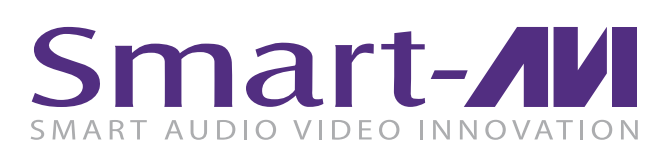

There are three ways to control the DVN-4QUAD: Keyboard HotKeys, RS-232 Serial Commands, and Front Panel Buttons.

The settings for the serial connection are as follows: Baud rate: 115200; Data Bits: 8; Parity: None; Stop Bits: 1; Flow Control: None.

The following commands can be used:

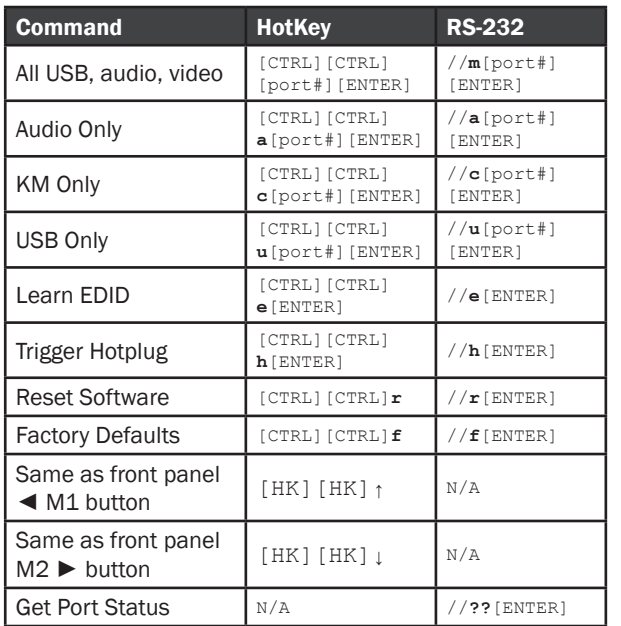

### CUSTOM HOTKEY TRIGGERS

Users are able to customize the keys that trigger Hotkeys. The following keys are allowed:

CTRL (Left / Right), ALT, SHIFT (Left / Right), Caps Lock, Scroll Lock, F1-F12

Change HK Trigger  $HK + HK + X + desired hotkey$ 

View Current HK Trigger Use the RS-232 command: //?? [ENTER]

Reset HK Trigger Run "Factory Defaults" command.

Default HotKey Trigger CTRL (Left)

### SYSTEM CONTROL **HARDWARE INSTALLATION**

- 1. Ensure that power is disconnected from DVN-4Quad.
- 2. Connect the DVI cables, USB cables (male-A to maleB), and audio cables from the computers to the respective ports on the DVN-4Quad.
- 3. Optionally connect RS-232 for control functions.
- 4. Connect the USB keyboard and mouse on the two USB ports on the right (close to the RS-232 port).

Note: The 2 ports on the right are dedicated for keyboard and mouse emulation. The 2 on the left are for other USB peripherals (flash drives, printers, etc.)

- 5. Connect the speakers into the Audio Out port located above the USB ports.
- 6. Connect 2 display monitors the 2 DVI OUT connector on the DVN-4Quad.
- 7. Power on the DVN-4Quad.

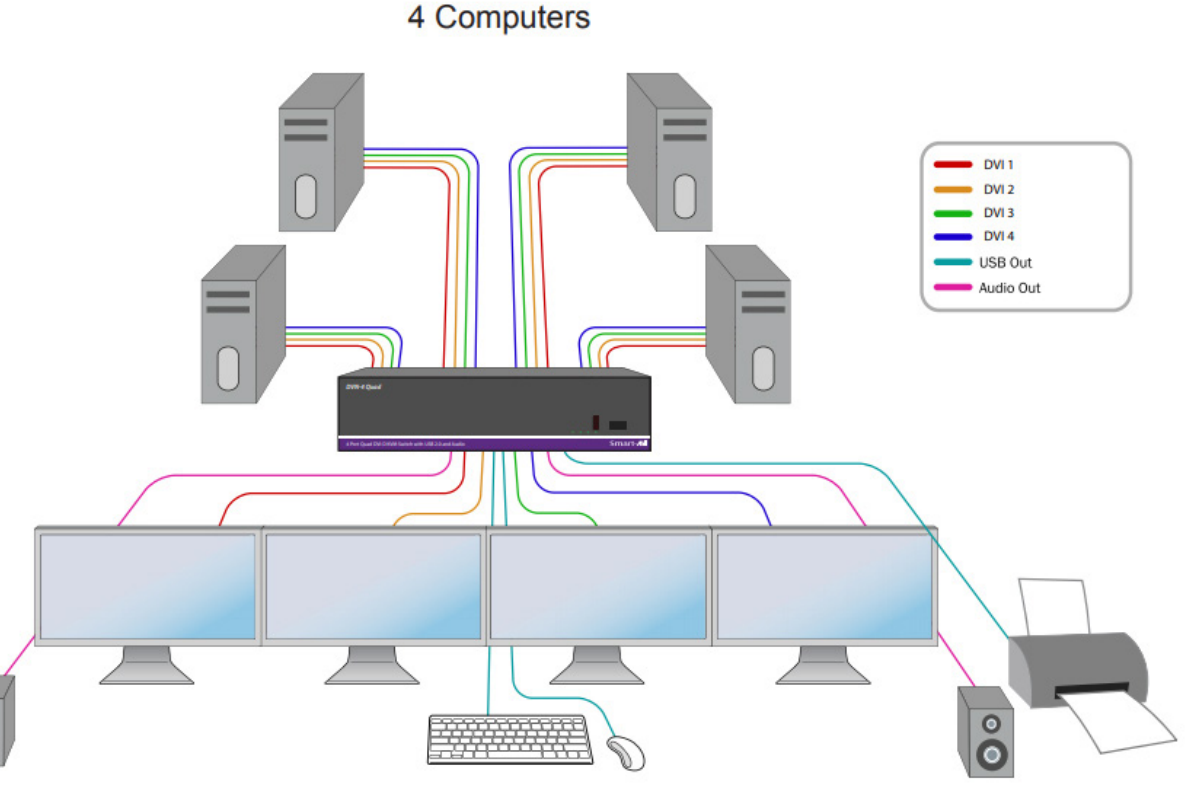

### DVN-4QUAD FRONT DVN-4QUAD BACK

 $\overline{\bullet}$ 

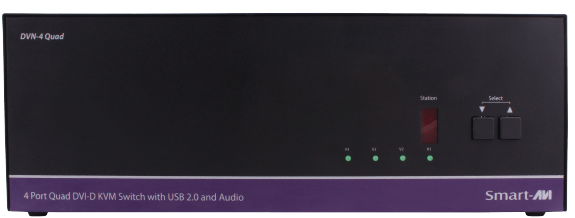

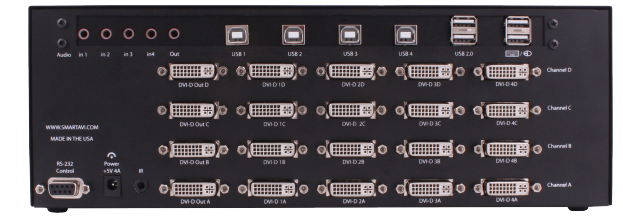